### QT15573 / 第一版 / 2019 年 9 月

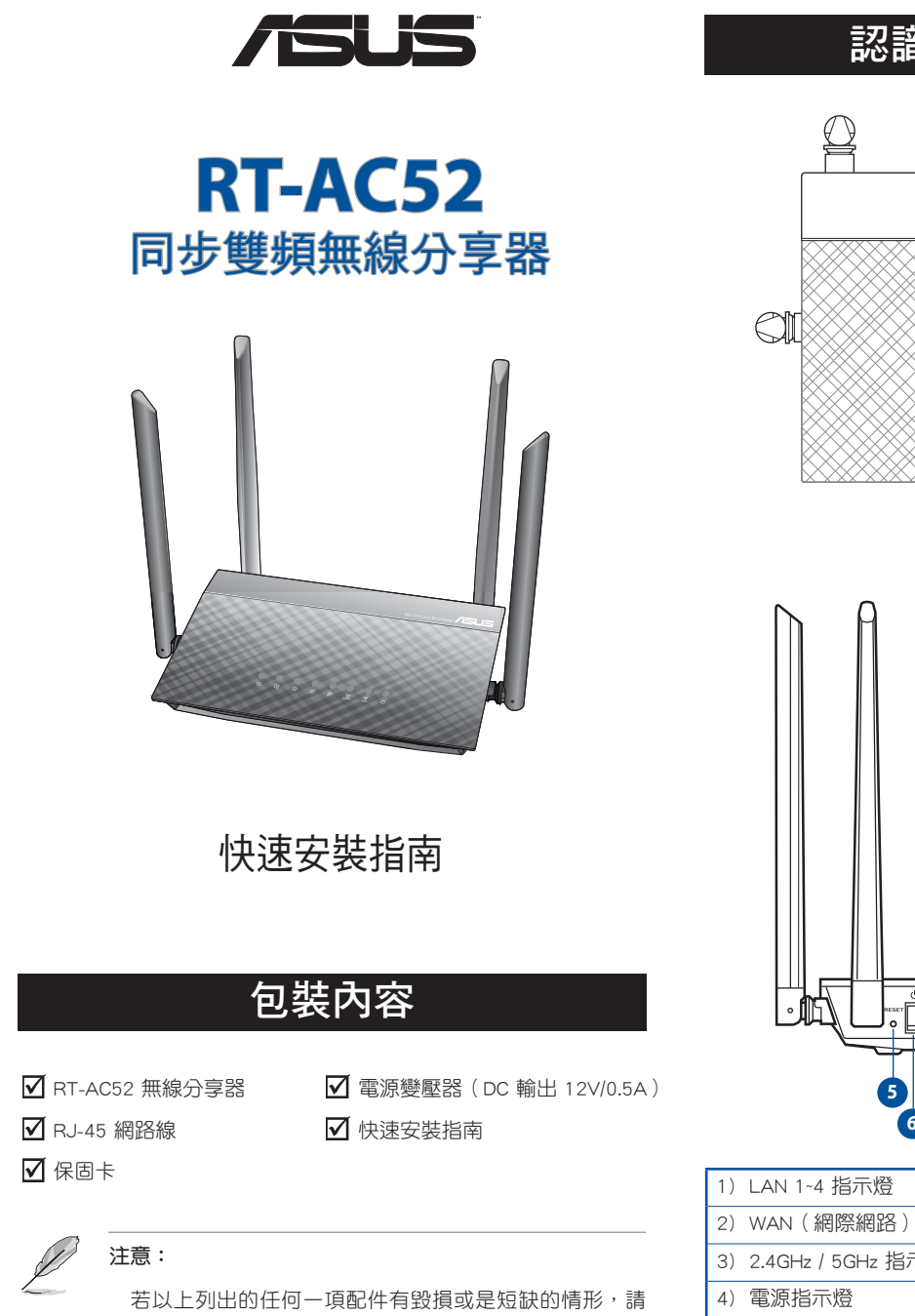

儘速與您的經銷商聯絡。

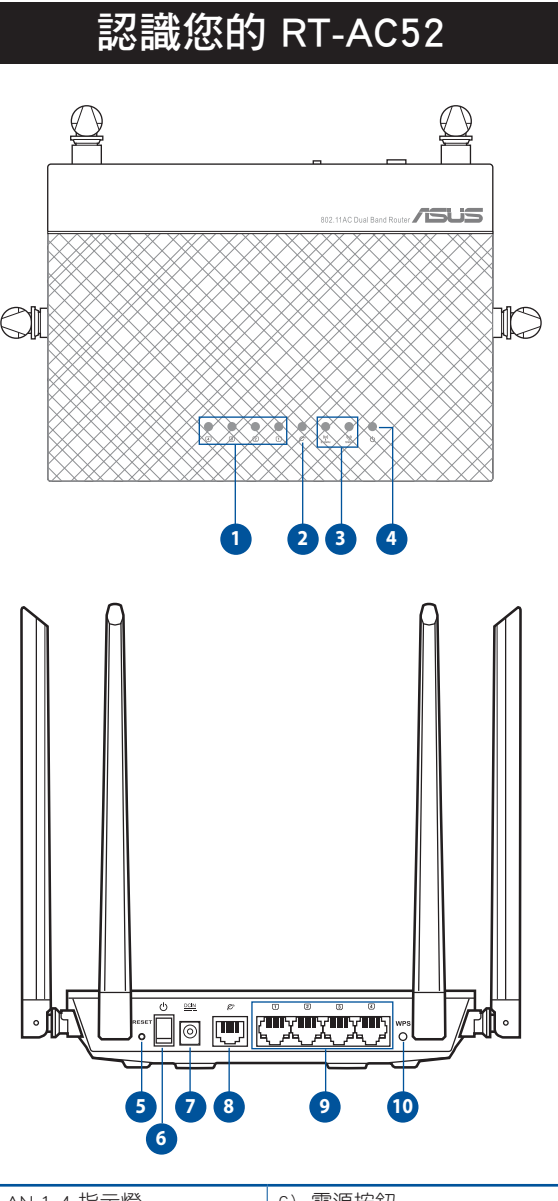

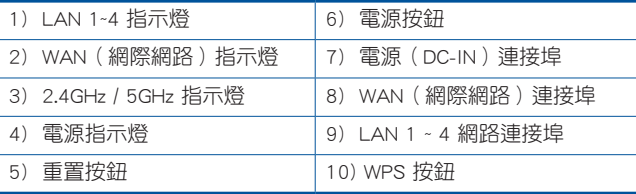

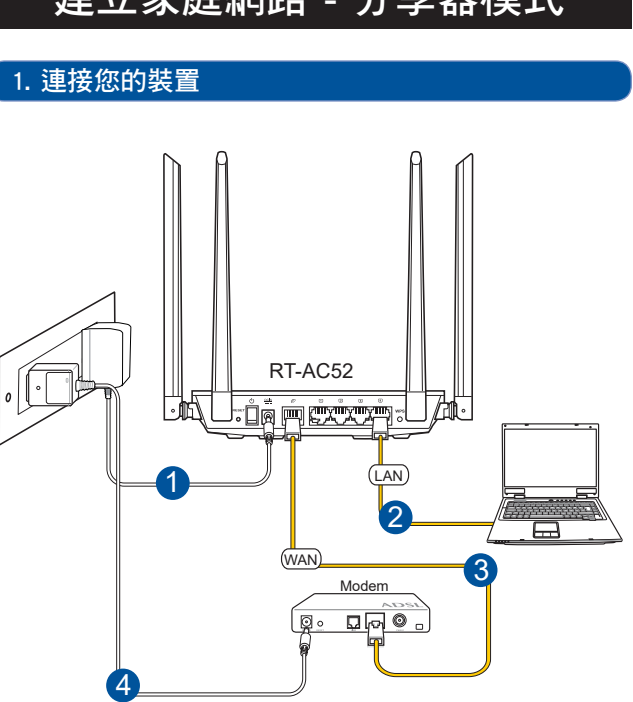

建立家庭 计数据 计

- 1. 將無線分享器的 AC 變壓器插入電源輸入(DC-IN)連接埠並插上 電源。
- 2. 使用附贈的網路線將您的電腦連接至您的無線分享器的 LAN 連接 埠。

**Particle** 重要!

請確認 LAN 指示燈在閃爍。

- 3. 用另一條網路線將您的數據機連接至無線分享器的 WAN 連接埠。
- 4. 將數據機的 AC 變壓器插入電源輸入(DC-IN)連接埠並插上電源。

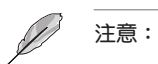

開始之前,請先移除數據機的無線 / 有線連線。兩分鐘後 再重新連線。

## 2. 開啟網路瀏覽器並用網路設定精靈(QIS)設定

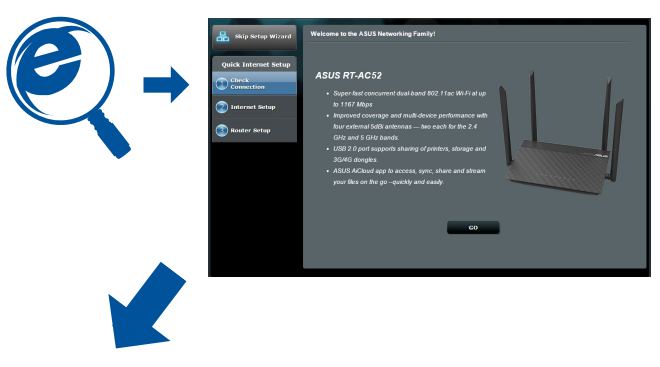

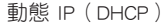

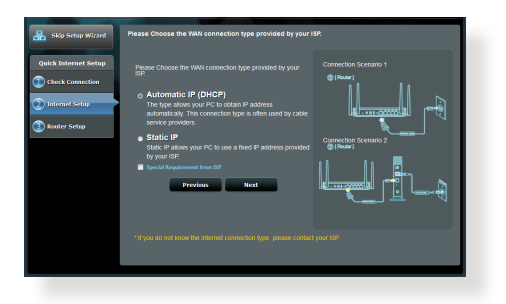

PPPoE、PPTP 與 L2TP 連線

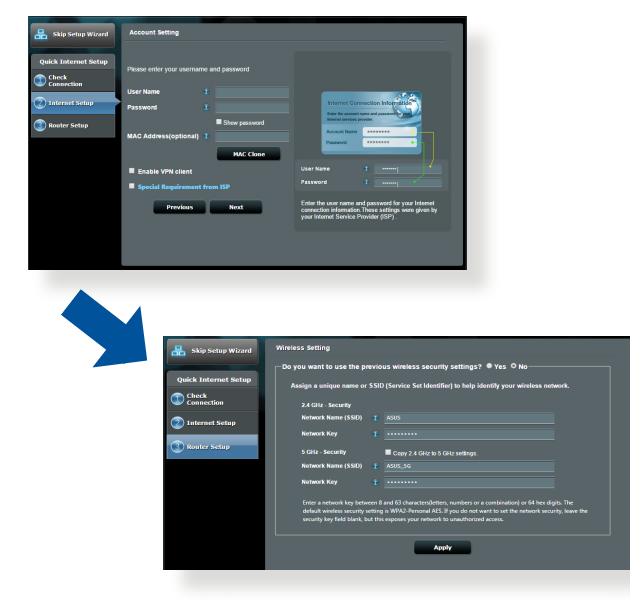

- $\mathscr{D}$ 1. 開啟網路瀏覽器後,若網路設定精靈(QIS)頁面沒有出現, 請關閉網頁瀏覽器的代理設定。
	- 2. 若網路設定精靈(QIS)沒有自動啟動,請依照以下步驟 手動開啟 QIS:
	- 在網頁瀏覽器中,輸入 http://router.asus.com。請使用預 設的使用者名稱 admin 與密碼 admin 登入介面。
	- 在 網路地圖 (Network Map) 百面, 點選左側面板的 網 路設定精靈。
	- 自動偵測 ISP 連線類型會在您第一次設定無線分享器時 或分享器重置為預設設定後出現。

**Contract of the Contract of The Contract of The Contract of The Contract of The Contract of The Contract of T** 重要!

> 請從您的網路服務供應商(ISP)處獲得網路連接類型的 相關資訊。

## 注意:

若要以無線方式設定您的分享器,請參考以下的 SSID 及 密碼。您也可以在分享器底部找到 SSID 與密碼。

# 3. 設定完成

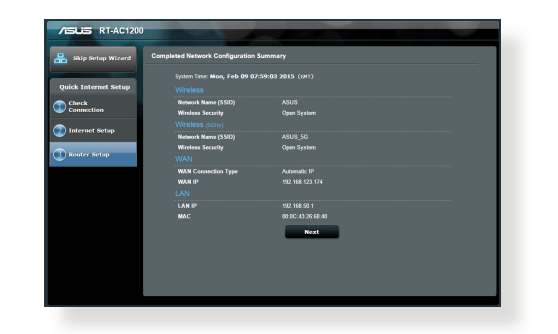

### 安全說明

- 請在溫度為 0°C (32°F) 至 40°C (104°F) 之間的環境中使用本產 品。
- 請依照產品上的電源功率貼紙說明使用正確的電源變壓器,如果 使用錯誤規格的電源變壓器有可能會造成內部零件的損毀。
- 請勿將產品放置於不平坦或不穩定的表面,若產品的機殼毀損, 請聯絡維修服務人員。
- 請勿在產品上放置其他物品,請勿將任何物品塞入產品內,以避 免引起元件短路或電路損毀。
- 請保持機器在乾燥的環境下使用,雨水、溼氣、液體等含有礦物 質將會腐蝕電子線路,請勿在雷電天氣下使用數據機。
- 請勿堵塞產品的通風孔,以避免因散熱不良而導致系統過熱。
- 請勿使用破損的電源線、附件或其他周邊產品。
- 如果電源已毀損,請不要嘗試自行修復,請將其交給專業技術服 務人員或經銷商來處理。
- 為了防止電擊風險,在搬動主機之前,請先將電源線插頭暫時從 電源插座上拔除。

### NCC 警語

經型式認證合格之低功率射頻電機,非經許可,公司、商號或使用者 均不得擅自變更頻率、加大功率或變更原設計之特性及功能。低功率 射頻電機之使用不得影響飛航安全及干擾合法通訊;經發現有干擾現 象時,應立即停用,並改善至無干擾時方得繼續使用。前項合法通訊, 指依電信法規定作業之無線電通訊。低功率射頻電機須忍受合法通訊 或工業、科學及醫療用電波輻射性電機裝置之干擾。

使用此產品時應避免影響附近雷達系統之操作。高增益指向性天線只 得應用於固定式點對點系統。

本產品電磁波曝露量(MPE)標準值 1mW/cm<sup>2,</sup>送測產品實測值為 0.327mW/cm<sup>2</sup>,建議使用時至少距離人體 20cm。

#### 「產品之限用物質含有情況」之相關資訊,請參考下表:

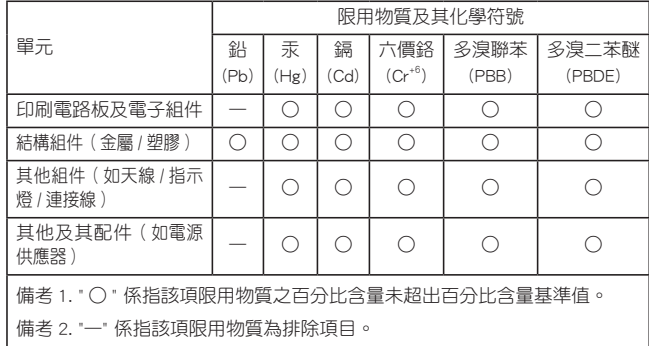